# **Memformat teks**

### a.Memformat Huruf

Secara default, Ms Word menggunakan jenis huruf / font Calibri yang berukuran 11 point. 1 point setara dengan 1/72 inchi. Namun kita diperkenankan untuk mengatur atribut huruf tersebut sesuai dengan keinginan kita. Adapun atribut yang bisa kita atur antara lain:

- 1. Jenis huruf (Calibri, Arial, Cambria, Times New Roman, dll)
- 2. Ukuran huruf
- 3. Style huruf (**Bold/Tebal***, Italic/Miring*, Normal)
- 4. Warna huruf (merah, hijau, hitam, dll)
- 5. Garis bawah (underline)
- 6. Efek huruf (Superscript, subscript, dll)
- 7. Word Art (huruf seni/ gaya)
- 8. Bentuk huruf (huruf kapital semua, huruf kecil semua, dll)
- 9. Jarak antar karakter (spasi)
- 10. Drop Cap
- 11. Ligature (seni style teks)

Berikut ini cara mengatur atribut tersebut:

1. Seleksi / blok teks yang akan diformat hurufnya

setiap bangsa di dunia ini memiliki lagu kebangsaannya. lagu kebangsaan itu bukanlah sekedar merupakan lagu untuk keindahan belaka, tetapi merupakan ungkapan dan cetusan cita-cita nasional bangsa yang bersangkutan. Ia merupakan sublimasi api perjuangan bangsa dalam mencapai cita-cita nasional dan mempertahankan kemerdekaan dan kehormatan bangsa.

• Pada tab **Home**, **group Font**, lakukan pengaturan atribut sesuai dengan yang kita inginkan

.

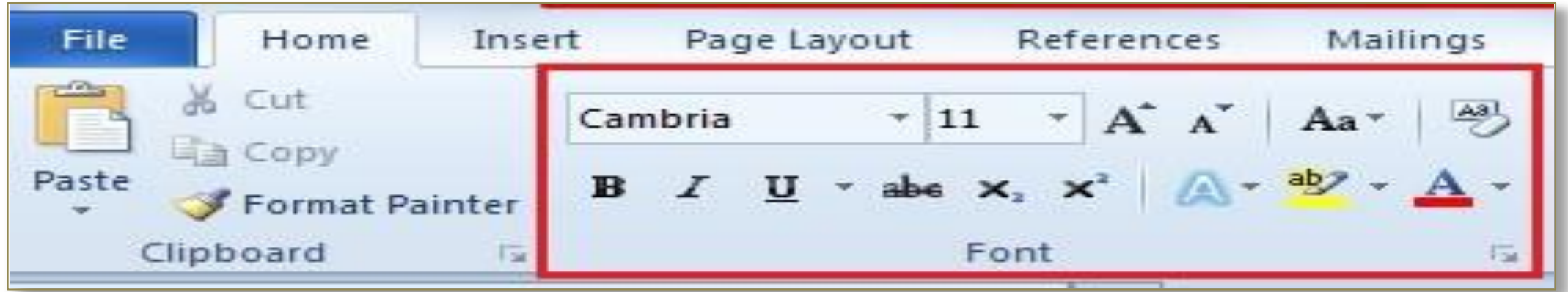

• Atau untuk pengaturan lebih lanjut, pilih launcer (ikon panan pada kanan bawah) pada group font,

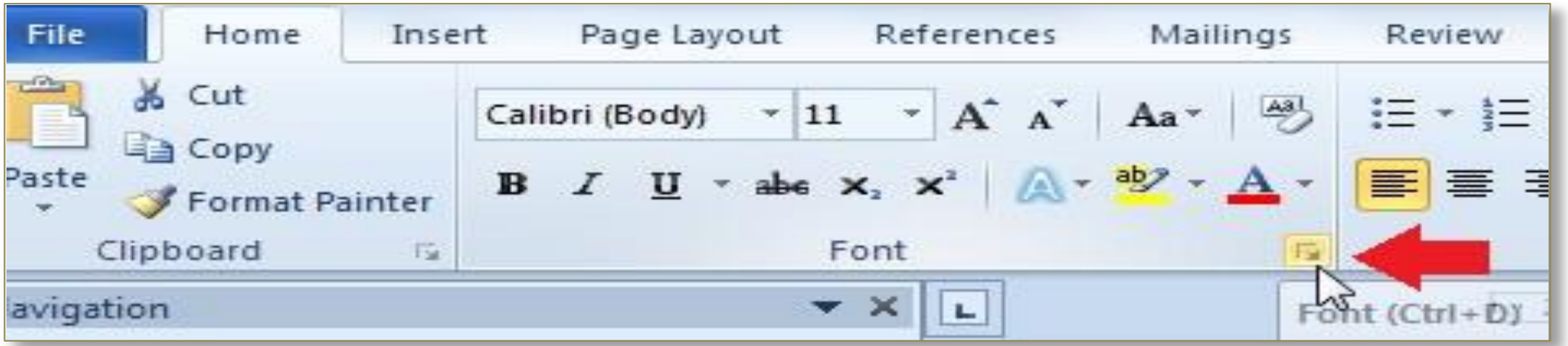

# Mengatur Font

setiap bangsa di dunia ini n sekedar merupakan lagu un cita-cita nasional bangsa ya dalam mencapai cita-cita na bangsa.

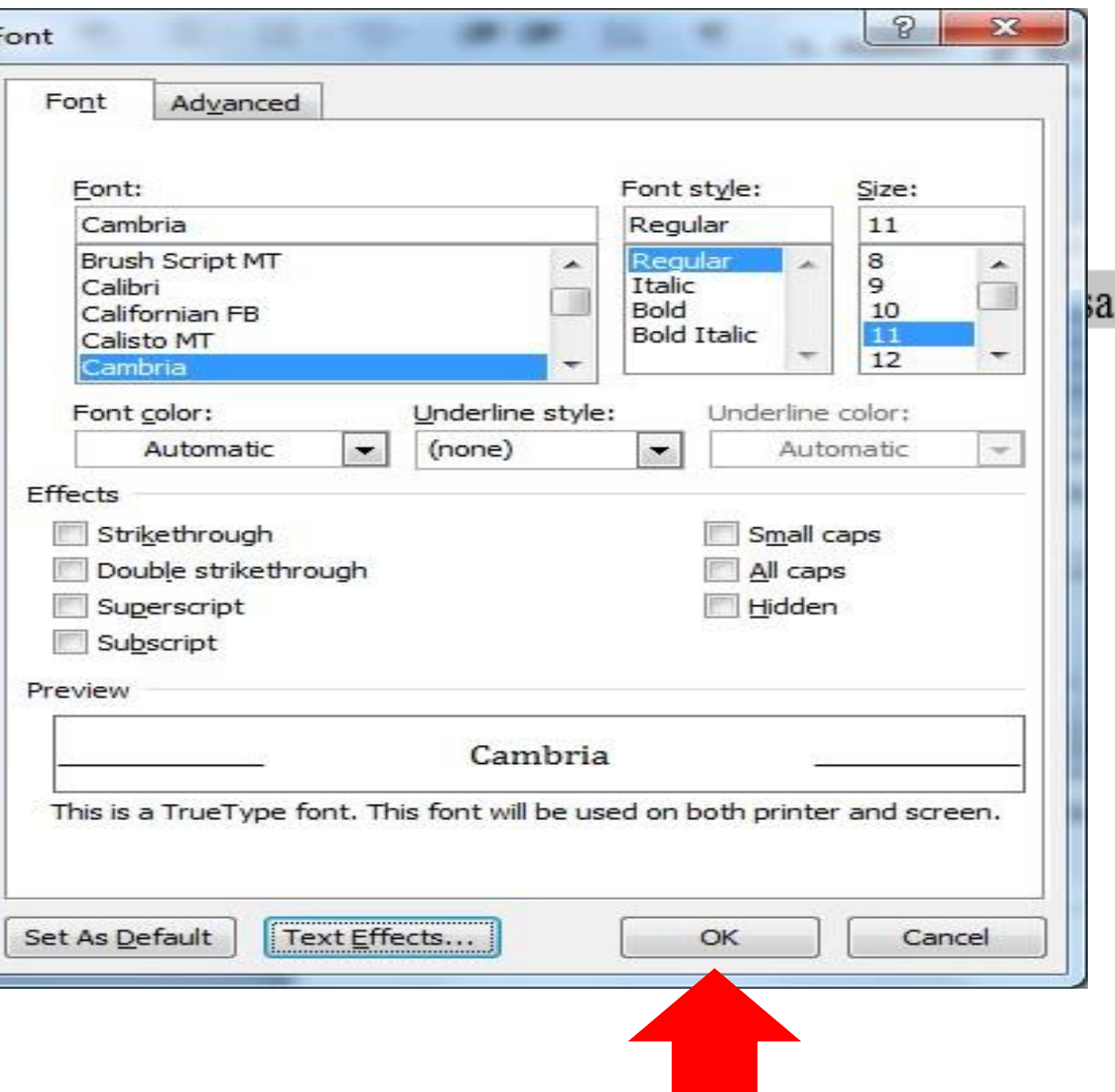

.

Jika sudah, klik **OK**.

## Efek Huruf

• Strikethrough (efek garis pada tengah huruf)

cara pengunaan: Seleksi / blok teks yang akan diformat hurufnya

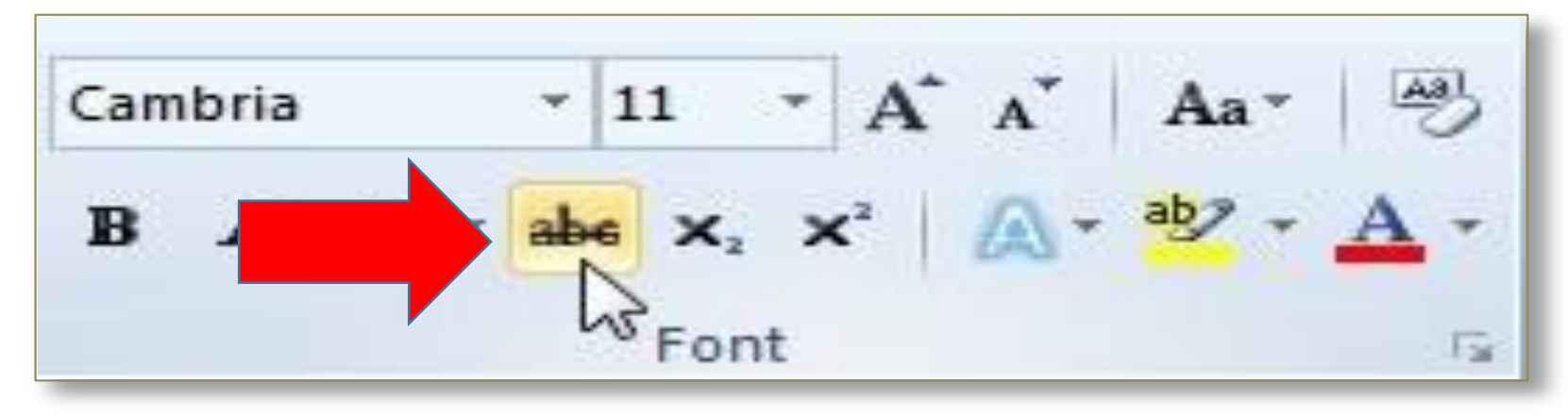

etiap bangsa di dunia ini memiliki lagu kebangsaannya. lagu kebangsaan itu bukanlah sekedar merupakan lagu untuk keindahan belaka, tetapi merupakan ungkapan dan cetusan cita-cita nasional bangsa yang bersangkutan. Ia merupakan sublimasi api perjuangan bangsa dalam mencapai cita-cita nasional dan mempertahankan kemerdekaan dan kehormatan bangsa.

#### **Superscript (efek: huruf diperkecil dan diletakkan diatas garis huruf normal)**

cara pengunaan: Seleksi / blok teks yang akan diformat hurufnya. Lalu tekan tombol / lambang **Superscript** 

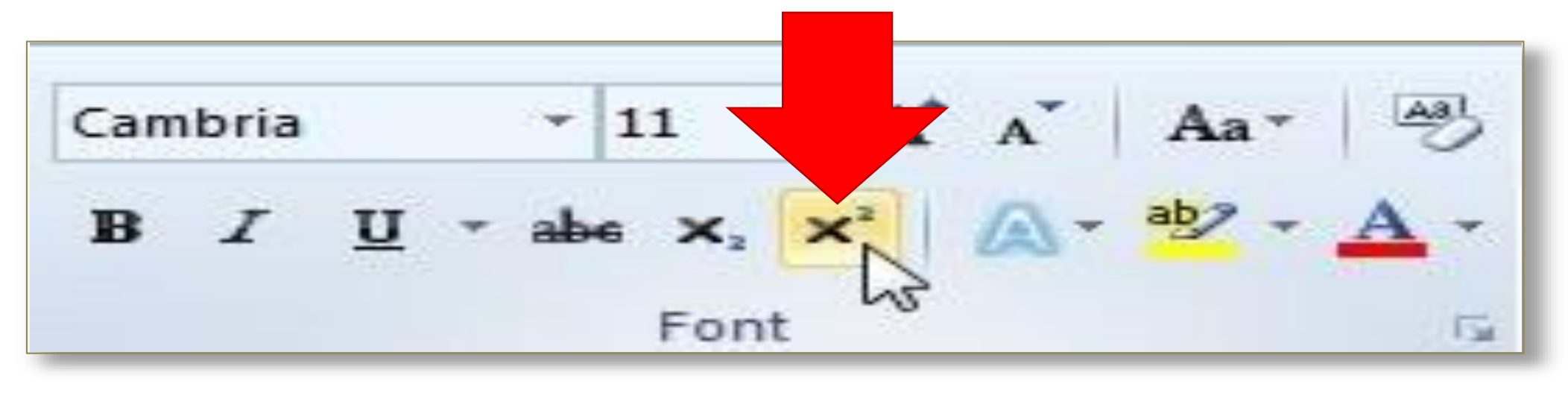

• 1 m3 = 106 cm3 (centimeter kubik) **And Superscript** Sebelum **Superscript** 

 $\cdot$  1 m<sup>3</sup> = 10<sup>6</sup> cm<sup>3</sup> (centimeter kubik)

**Sesudah Superscript** 

**Subscript** / Catatan kaki (efek huruf diperkecil dan diletakkan dibawah garis huruf normal)

• **cara pengunaan**: Seleksi / blok teks yang akan diformat hurufnya. Lalu tekan tombol / lambang **Subscript**

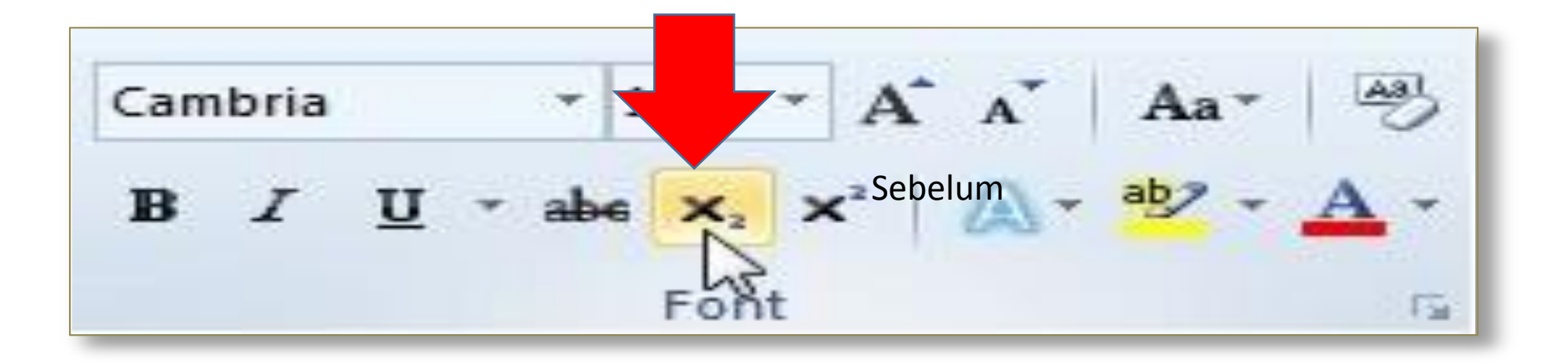

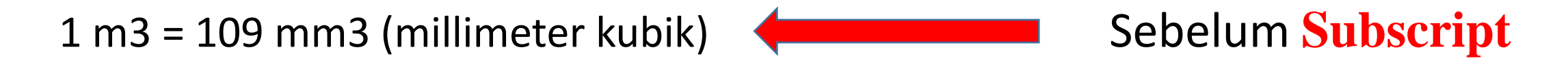

1 m<sub>3</sub> = 10<sub>9</sub> mm<sub>3</sub> (millimeter kubik) < sesudah Subscript